# Masterfile **[SEARCH TIPS](#page-1-0)**

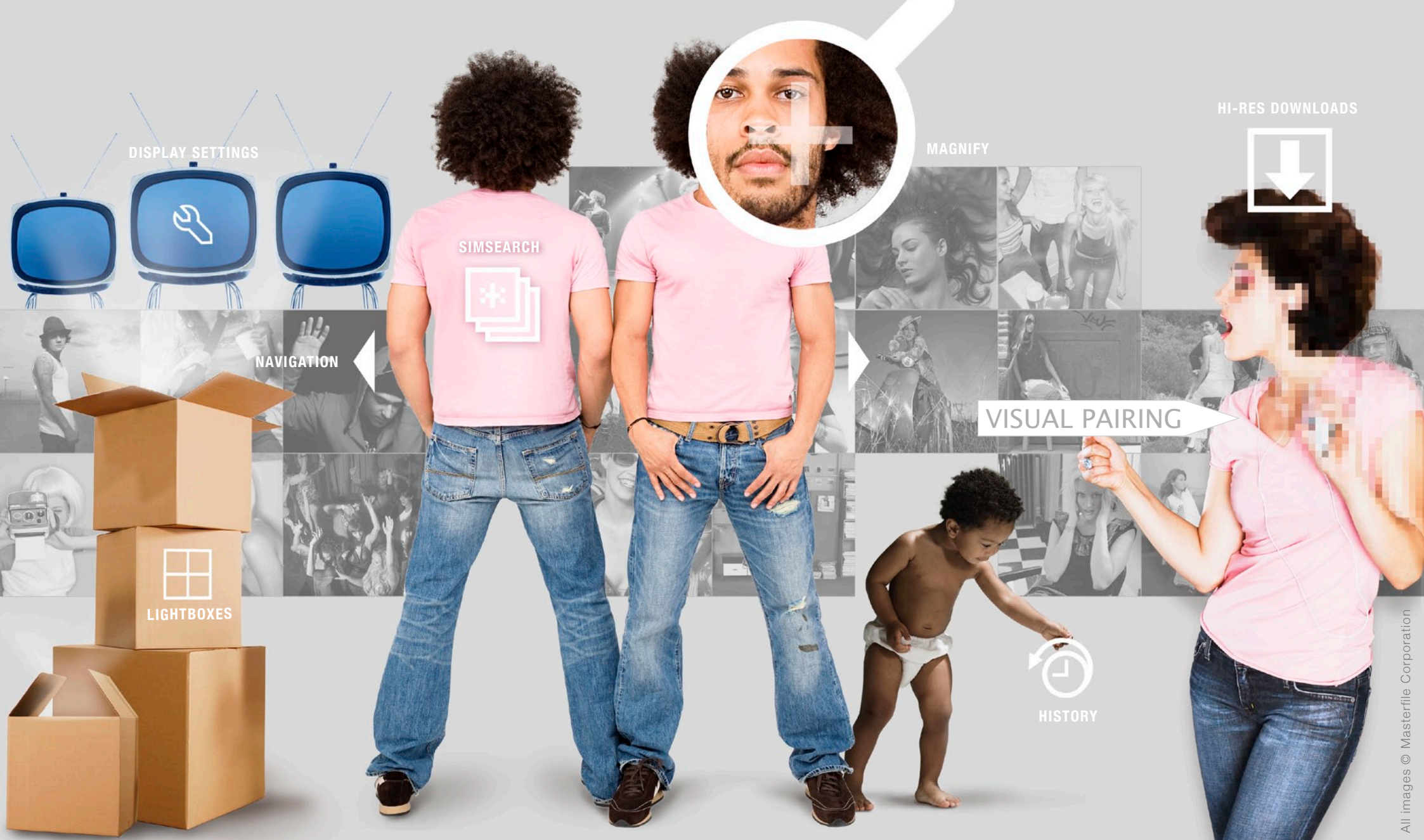

# <span id="page-1-0"></span>Masterfile

# **SEARCH TIPS**

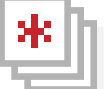

MORE VISUAL OR MORE THEMATIC?

Enlarge any image to get visually similar images or images from the same shoot at the bottom of the screen. To see a full screen of similar images, select "Visual" for results that are more visually alike or "Thematic" for more conceptually connected images. see SimSearch screen capture

### VISUAL PAIRING

#### **SIMSEARCH**® **VISUAL PAIRING**

Control your SimSearch results by changing the keyword in the "Visual Pairing" field. You'll get images for the new subject that are visually similar to your selected image. see visual pairing screen capture

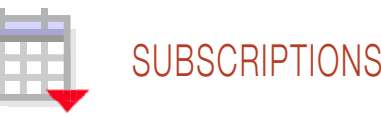

#### **ROYALTY-FREE SUBSCRIPTIONS**

Find this icon under a royalty-free image if the image is available for download via one of your Royalty-Free Subscription plans. Don't have a plan? See masterfile.com/subscribe/ or call your Account Executive.

subscriptions

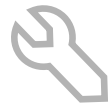

3 WAYS TO SEE IT YOUR WAY **SEARCH HISTORY** 

See your search results the way you like: large square thumbnails, mini square thumbnails or full format images with no cropping. You'll also find controls for the auto-browse function and other search features. see display settings panel

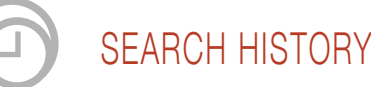

#### **DISPLAY SETTINGS HISTORY AND RECENT SEARCHES**

Click "History" above your search results or click the clock icon below any enlarged image to find your 5 most recent keyword searches. See a visual record of all the images you've enlarged previously via a drop-down menu. see history panel

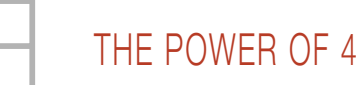

#### **LIGHTBOXES**

You can have up to 4 active lightboxes! Select the checkboxes on the main Lightbox page to choose which lightboxes are active. Easily add images to any active lightbox during your search by clicking one of the icons below enlarged images and thumbnails (on rollover view).

#### lightboxes

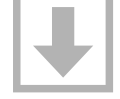

#### **DOWNLOAD HIGH-RES FILES**

Access a full size image for comping if you're an approved client. Give us a call at 1 800 387 9010 or send us an email at info@masterfile.com - we'll hook you up! see high-res comp

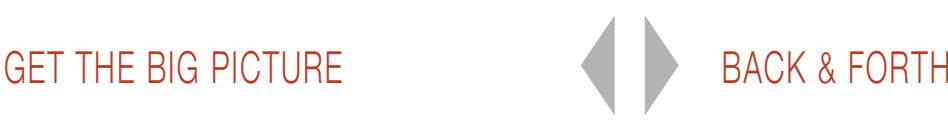

#### **[ENLARGED IMAGE NAVIGATION](http://www.masterfile.com/em/search/index.html?query=New+Images&licType=ALL&sort=alice)**

See all previous enlargements in your current session by using the backwards and forwards arrows to the right or left of any enlarged image.

try it on our site

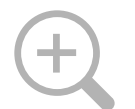

## UP CLOSE & PERSONAL

**MAGNIFY**

See close-up details of an image and examine important elements like depth of field or whether or [not the model has f](http://www.masterfile.com/em/search/index.html?query=New+Images&licType=ALL&sort=alice)reckles. try it out!

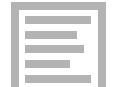

## A [THOUSAND WORDS](http://www.masterfile.com/info/products/searchtips.html)

**KEYWORDS**

Look at all the keywords applied to your enlarged image. Click any of the words to do a new search. try it out!

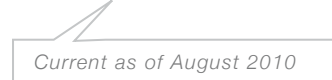